## 온라인 영상면접 참여방법 안내

## 1. 영상면접 사전 주의사항

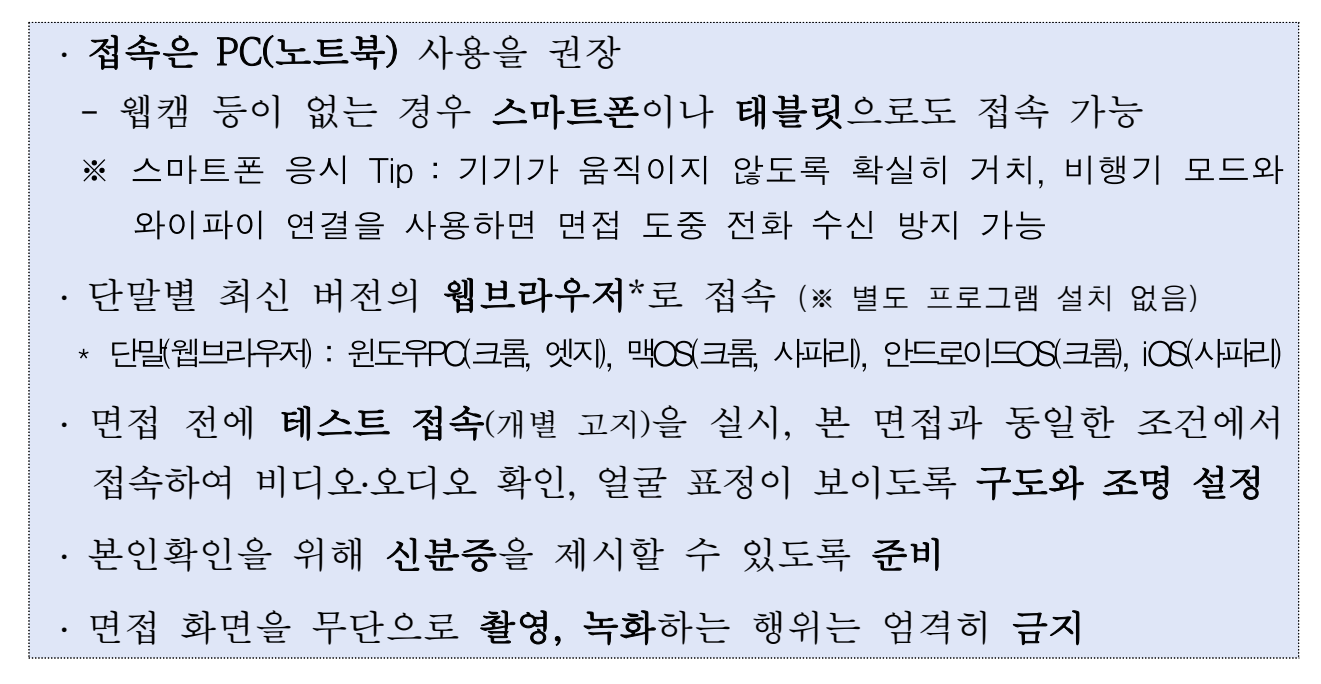

2. 영상면접 절차

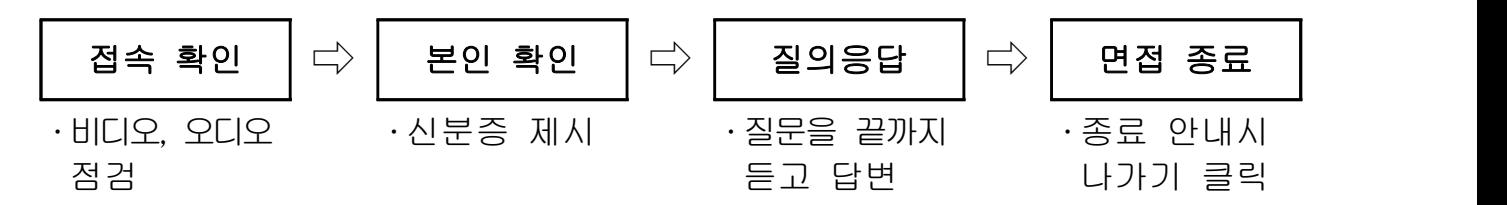

## 3. 영상면접 접속 방법

 ① 웹 브라우저로 영상회의 시스템 주소(meet.onnara.go.kr) 입력 후 접속 ※ 초대코드 안내 메시지(카카오톡)의 접속주소 링크를 눌러 접속하지 않도록 주의

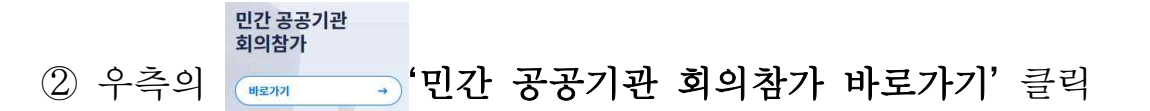

- 3 이름(응시분야\_성명)과 초대코드(개별 고지) 입력 후 <mark>회의참가</mark> 클릭 ※ 코드번호는 변경되므로 면접용으로 발송한 초대코드를 입력
- ④ 카메라, 마이크, 스피커 연결상태 확인 후 '입장' 클릭

5 회의실 접속 후 카메라와 마이크를 활성화(,■ , • , )하고 안내에 따름 4. 단계별 접속화면(PC)

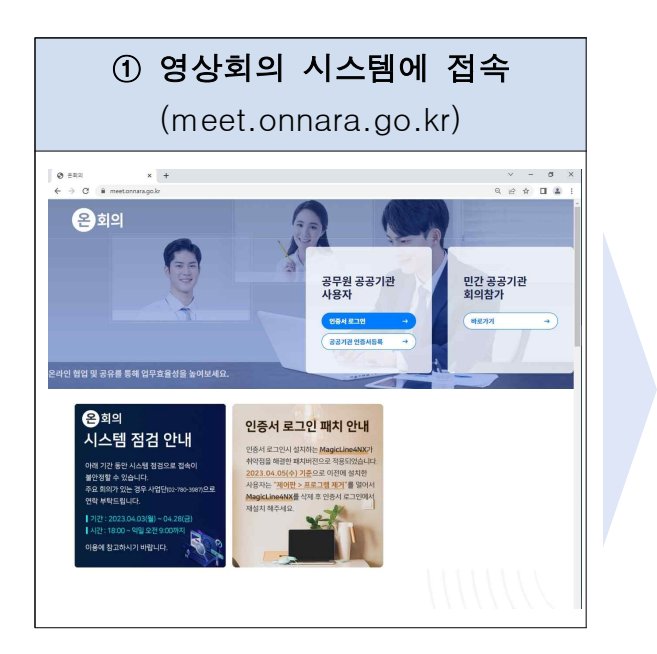

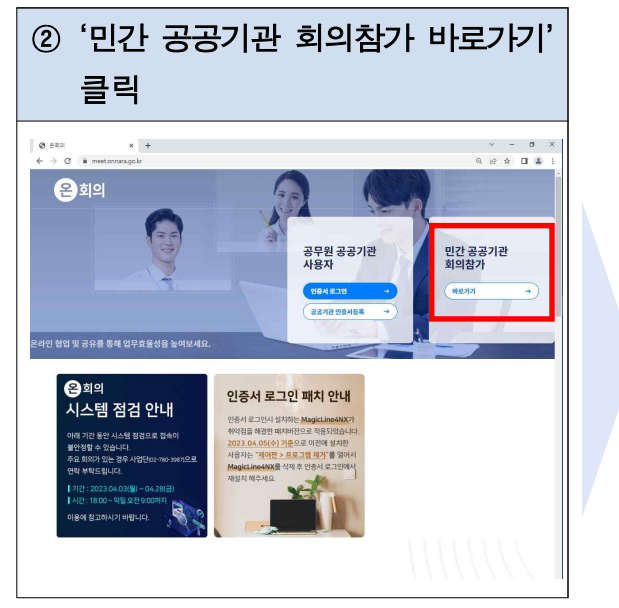

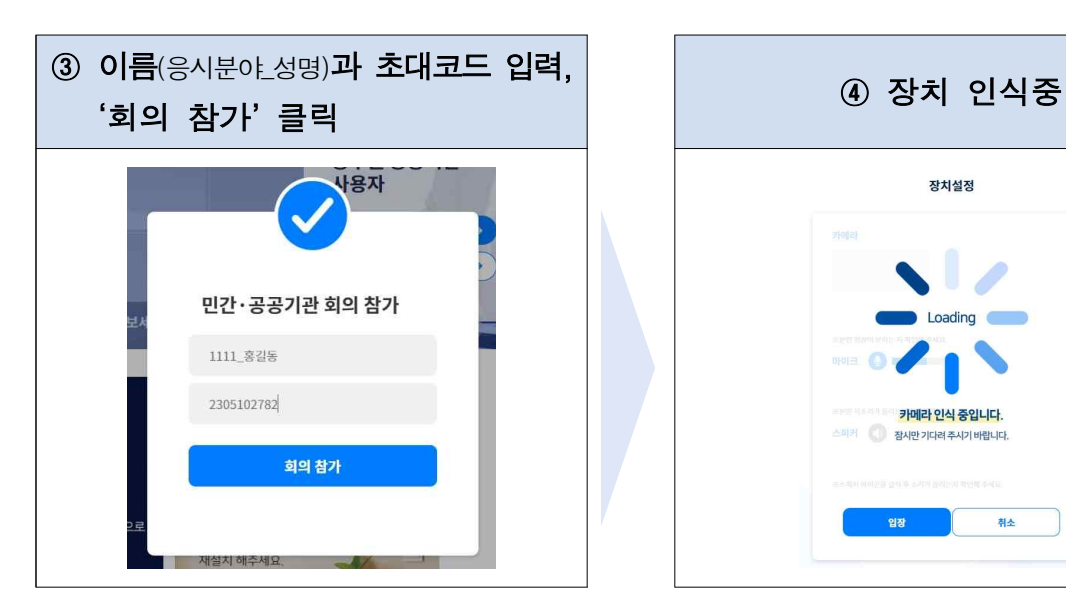

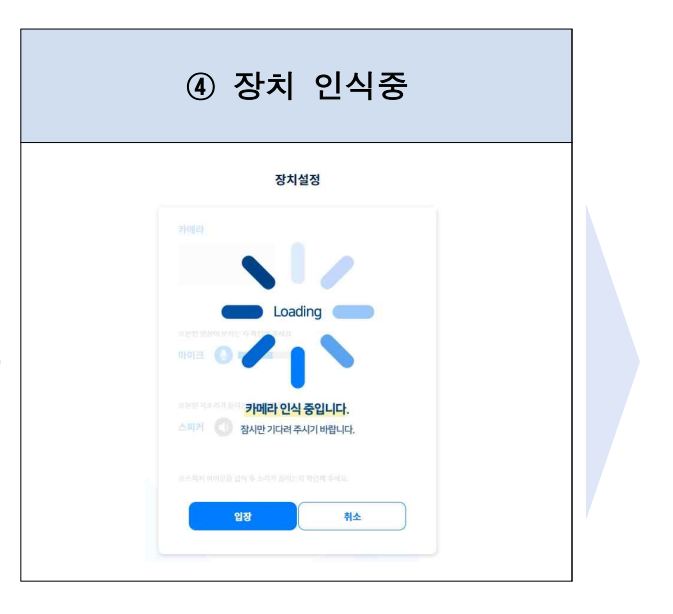

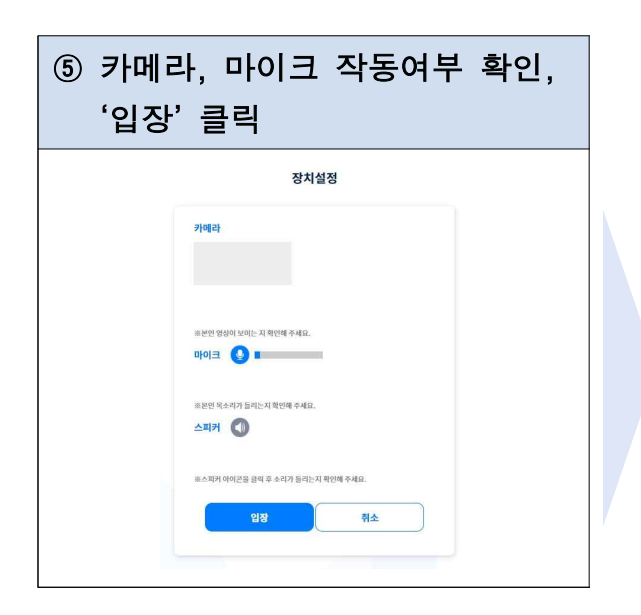

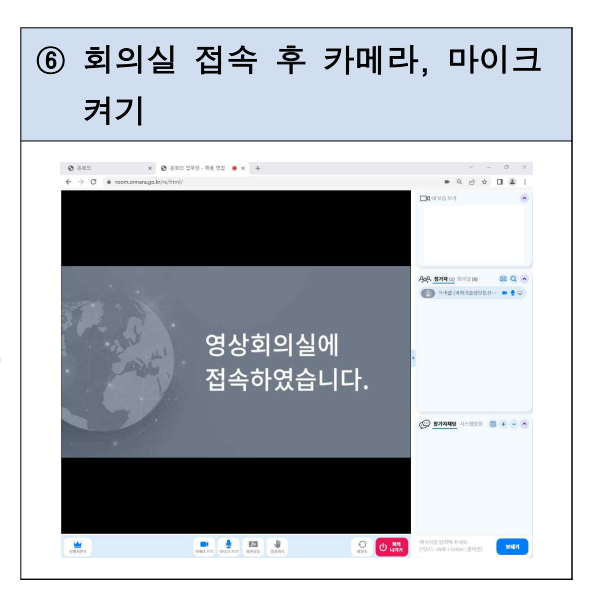

5. 단계별 접속화면(스마트폰)

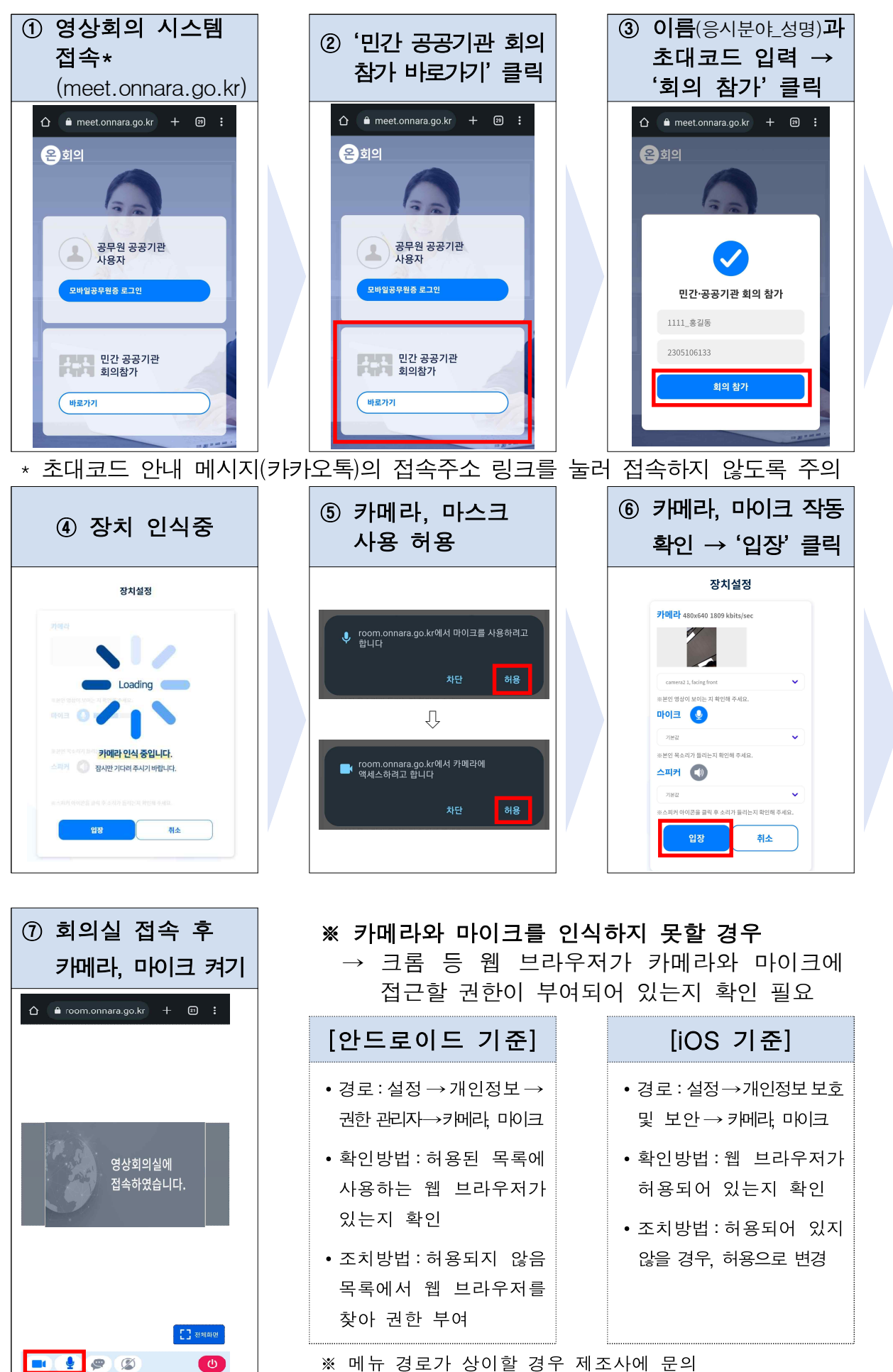